# 2-Port Dual Monitor UHD HDMI KVM Switch

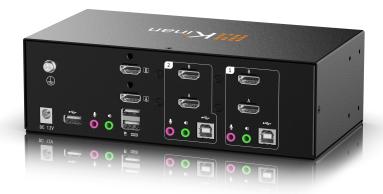

www.kinankvm.com @All right reserved Shenzhen Kinan Technology Co., Ltd. Date:2022 / 08 Version: V1.1

#### **User Notification**

·All information, documentation, and specifications contained in this manual are subject to change without prior notice.

- •The manufacturer does not make any explicit or implied statement or guarantee about the contents of this document, especially for merchantability or fitness for any specific purpose. Any manufacturer's equipment described in this manual is sold or licensed as it is.
- ·If the equipment is damaged artificially after purchase, the buyer (not the manufacturer) shall bear all costs for necessary repair and any losses caused by equipment defects.
- ·If the correct operating voltage setting is not selected before operation, the manufacturer will not be responsible for any damage caused by system operation. Please make sure the voltage has been set correctly before use.

# Content

| 1  |
|----|
| 3  |
| 4  |
| 5  |
| 6  |
| 6  |
| 8  |
| 9  |
| 10 |
| 10 |
| 11 |
| 12 |
| 13 |
|    |

#### Overview

DM6202 is a 2 in 2 out UHD KVM switch that allows users to access to two dual HDMI interface computers via a single USB keyboard and mouse. Both input and output support HDMI2.0. With a built-in 1 USB 2.0 hub and 2.1 channel audio for rich bass surround sound. It supports superior video quality up to 4K UHD @ 60 Hz and 4K DCI @ 60Hz, displaying vivid high-definition images and providing high-quality sound effects for music, movies and games.

The DM6202 supports supports switch via the front panel buttons, hotkeys and mouse. With a built-in USB 2.0 hub, the KVM switch supports connection to other USB peripheral devices.

The screen dynamic synchronization display can optimize display resolution, speed up switching between systems, and ensure that the screen can be displayed normally (when switching ports, the windows opened on the extended screen will not be restored to their default setting of the main screen).

The independent (asynchronous) switching function supports switching keyboard/mouse, audio and USB HUB independently. This will eliminate the need to purchase a separate USB hub or a peripheral sharer, such as a print server, modem splitter, etc.

The DM6202 KVM switch combines Ultra HD 4K resolution, USB 2.0 hub and friendly operation to provide innovative desktop KVM switching technology.

#### **Product Features**

A single USB keyboard and mouse controls 2 computers with dual HDMI interface.

- Supports HDMI2.0 input and output.
- Supports screen dynamic synchronization display---optimize display resolution, speed
  up switching between systems, and ensure that the screen can be displayed normally
  (when switching ports, the windows opened on the extended screen will not be
  restored to their default setting of the main screen).
- Supports 4K UHD (3840 x 2160 @ 60 Hz) and 4K DCI (4096 x 2160 @ 60Hz) Ultra HD resolutions.
- Computer selection via front panel buttons, keyboard hotkeys, mouse.
- Provides a USB 2.0 hub.
- Supports independent (asynchronous) switching function, which can switch the keyboard/mouse, audio and USB Hub independently.
- Compatible with HDMI 2.0 \ HDCP 2.2 .
- Supports HDMI audio.
- Supports high quality 2.1 channel surround system.
- Supports switching ports via mouse.
- Hot-pluggable—Add or remove computers without power down the switch.
- Automatic scanning mode for monitoring all computers.

#### Required equipment

Please follow the table below to prepare the required equipment and cables.

|                                         | DM6202                                                                                                    |
|-----------------------------------------|----------------------------------------------------------------------------------------------------|
|                                         | ◆ Two HDMI monitors                                                                                                    |
|                                         | One USB mouse                                                                                                    |
| Console                                 | One USB keyboard                                                                                                    |
|                                         | Microphone and Speaker                                                                                                    |
| Computers                               | ◆ Two HDMI ports                                                                                                    |
| (Each computer must be                  | One USB Type-A port                                                                                                    |
| equipped with the following components) | Audio and Microphone Port                                                                                                   |
| Cables                                  | <ul> <li>It's recommended to use the KVM cables in the<br/>package of our equipment to ensure video<br/>quality.</li> </ul> |

#### Note:

- 1. Ensure that the operating system of the computer is supported. Refer to the operating system part for more details.
- 2. The display effect of the monitor is affected by the quality of the computer graphics card. It is recommended to use high-quality displays.
- 3. The monitor display quality is affected by the cable. The total length from the signal source to the monitor should not exceed 3.3m (1.5m between the computer and KVM switch; 1.8m between KVM switch and monitor). If you need additional cables, please contact your supplier to buy cables approved by the manufacturer.

#### Operating system

The supported operating systems are shown in the following table:

| OS      |  |
|---------|--|
| Windows |  |
| Linux   |  |
| Mac     |  |

# Components Front panel

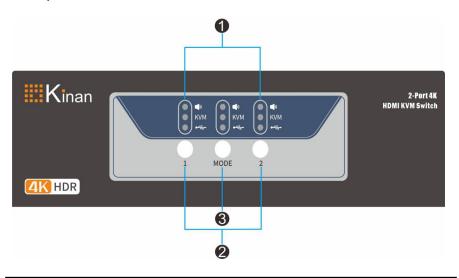

| No. | Function                 | Description                                                                                                    |   |
|-----|--------------------------|----------------------------------------------------------------------------------------------------|---|
| 1   | LED Status<br>Panel      | This panel contains three icons to indicate the mode and port status. And the mode and port selection buttons have three corresponding LED icons to indicate the status - KVM, audio and USB HUB.                                                      |   |
| 2   | Port selection<br>button | Press the button to switch to the corresponding port                                                                                                    | _ |
| 3   | Mode selection<br>button | This button allows you to cycle between four modes  - All  - USB HUB+KVM  - Audio+KVM  - KVM.  Long press for more than 8s to restore factory settings (hotkey Stroll-Lock/mouse switch function/auto scan time will be restored to factory settings). |   |

#### **LED** status panel

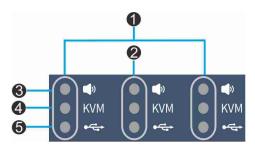

| No. | Components         |  |
|-----|--------------------|--|
| 1   | Port LED           |  |
| 2   | Mode Selection LED |  |
| 3   | Audio LED          |  |
| 4   | KVM LED            |  |
| 5   | USB HUB LED        |  |

#### Mode selection button and mode indicator

Pressing the Mode Selection button at different times will light up different Mode LED.

| Press Button | Mode LED that lights up |  |
|--------------|-------------------------|--|
| Once         | KVM、Audio、USB HUB       |  |
| Twice        | USB HUB、KVM             |  |
| Three times  | Audio、KVM               |  |
| Four times   | KVM                     |  |

Long press the mode button for more than 8 seconds to restore factory settings (hotkey Stroll-Lock/mouse switch function/auto scan time will be restored to factory settings)

# Back panel

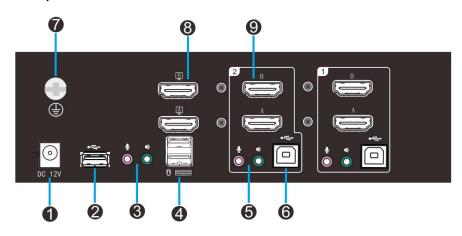

| No. | Function                          | Description                                                             |
|-----|-----------------------------------|-------------------------------------------------------------------------|
| 1   | Power input                       | Connect to the 12V power supply                                         |
| 2   | USB2.0 interface                  | Plug USB peripherals (printers, scanners, drivers, etc.) into this port |
| 3   | Audio output and microphone input | Connect speaker and microphone here                                     |
| 4   | USB HID ports                     | Connect USB keyboard and USB mouse                                      |
| 5   | Audio input and microphone output | Connect the computer's audio and microphone ports                       |
| 6   | USB input interface               | Connect the computer to the device using the USB cable                  |
| 7   | Grounding screw                   | Grounding the equipment                                                 |
| 8   | HDMI output                       | Connect HDMI monitor                                                    |
| 9   | HDMI input                        | Connect to the computer's HDMI port                                     |

#### **Hardware Settings**

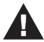

 It is important that all connected equipment must be properly grounded to prevent damage from electrical surges or static electricity.

Ensure that power of all devices will be connected to this installation are turned off. You must unplug the power cord of all computers with "Keyboard on" function.

#### Installation guide

Please refer to the installation diagrams on the next page and do the following:

- 1. Ground the equipment (Fig. (1)).
- 2. Plug the monitor into the HDMI port on the rear panel of the equipment, and power on the monitor (Fig. (2)).
- 3. Plug the microphone and speaker into the audio port on the rear panel of the equipment (Fig. (3)).
- 4. Plug the HDMI cable into socket A in the KVM port section of the switch, then plug the USB cable, microphone/speaker cable into the corresponding sockets. Plug another HDMI cable into socket B of the same KVM (Fig. 4).
- 5. Plug the other end of the microphone/speaker cable into the corresponding port on the computer (Fig. 4).
- 6. Plug the other end of the HDMI cable and USB cable into the corresponding ports on your computer. Repeat steps 4, 5 and 6 to install another computer (Figure 4).
- 7. Plug the USB keyboard and mouse into the USB HID port on the rear panel of the equipment (Fig. (5)).
- 8. (Optional) Plug the USB peripheral into the USB peripheral port (Fig. 6).
- 9. Plug the included power adapter into an AC power source, and then plug the power adapter cable into the power jack of the KVM switch (Fig. 7).
- 10. Power on.

#### Notice:

- ◆ By default, the switch is on the first port after it is powered on.
- It is recommended that the total length of the cable from the computer to the monitor (including KVM) does not exceed 3.3 meters.
- ◆ Selecting high-quality cables helps to ensure the resolution of 4K UHD (3840 x2160 @ 60hz) or 4K DCI (4096x2160 @ 60hz) can be reached.

#### **Connection diagram**

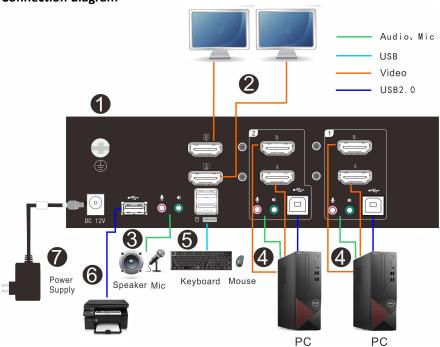

# **Mouse Switching**

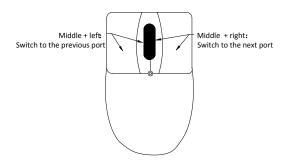

| Mouse<br>Switching | Middle button + left button  | Switch to the previous port |
|--------------------|------------------------------|-----------------------------|
|                    | Middle button + right button | Switch to the next port     |

### **Hotkey Operation**

The DM series provides a wealth of hotkey functions to control and configure the device using the keyboard.

Press [Scroll Lock] twice continuously (within 2S interval) to enter the keyboard hotkey mode. If no key is pressed within two seconds in the keyboard hotkey mode, the keyboard will exit the hotkey operation mode.

The hotkey commands are as follows: [Scroll Lock] twice + the corresponding key for each function.

| Function               | Hotkey                     | Description                                                                                                    |
|------------------------|----------------------------|----------------------------------------------------------------------------------------------------|
| Port Switching         | + 【1~2】                    | Switch the port according to the set switching mode, for example: [Scroll Lock] + [Scroll Lock] + [2]> Quickly switch to port 2                                                                                     |
|                        | +【↑/↓】                     | Continuously switch to the previous or next port according to the set switching mode                                                                                                    |
| Auto scan              | + <b>[</b> s]              | Invokes Auto Scan. The KVM focus cycles from port to port at 5 second intervals. Press any key on the keyboard to exit the automatic scan. The automatic scan time is 5-99s, move the mouse to extend the scan time |
| Set auto scan interval | + 【T】 + 【0~9】<br>+ 【Enter】 | Set the automatic scan interval (5-99s).                                                                                                    |
| Hotkey cycle           | + <b>(</b> F <b>)</b>      | Hotkey Cycle Mode<br>(Scroll Lock→L_Ctrl→Scroll Lock)                                                                                                    |
| Mouse<br>Switching     | + [w]                      | Enable/disable mouse switching                                                                                                    |
| Audio<br>lock/unlock   | + [A]                      | Lock the audio focus on the current port, press this hotkey again to unlock                                                                                                    |
| USB HUB<br>lock/unlock | + <b>(</b> U <b>)</b>      | Lock the USB HUB on the current port, press this hotkey again to unlock                                                                                                    |

# **Specifications**

| Model                |                            |                    | DM6202                                                     |
|----------------------|----------------------------|--------------------|------------------------------------------------------------|
| Computer Connections |                            |                    | 2                                                          |
| Port Selection       |                            |                    | Pushbutton, Hotkey, Mouse                                  |
|                      |                            | Monitor            | 2 * HDMI                                                   |
|                      |                            | Keyboard/mouse     | 2 * USB type A(White)                                      |
|                      | Console                    | Microphone (Pink)) | 1* 3.5mm Audio Jack                                        |
|                      |                            | Speaker (Green)    | 1 * 3.5mm Audio Jack                                       |
| Connectors           |                            | Video input        | 4 * HDMI                                                   |
|                      | KVM                        | USB input          | 2 * USB2.0 type B(White)                                   |
|                      | KVIVI                      | Microphone (Pink)  | 2 * 3.5mm Audio Jack                                       |
|                      |                            | Speaker (Green)    | 2 * 3.5mm Audio Jack                                       |
|                      | USB2.0 po                  | rt                 | 1 * USB type A(White)                                      |
| Switch               | Menu sele                  | ction              | 3 * Buttons                                                |
|                      | Audio Mic                  |                    | 3 * (Green)                                                |
| LED                  | KVM                        |                    | 3 * (Green)                                                |
|                      | USB                        |                    | 3 * (Green)                                                |
| Power Input          |                            |                    | 12V/ 2A                                                    |
| Video Resolution     |                            |                    | 4096×2160@60Hz(4K DCI/60Hz)<br>3840×2160@60Hz(4K UHD/60Hz) |
| Power Consum         | Power Consumption          |                    | 4W                                                         |
| Environment          | Operating Temperature      |                    | 0-50℃                                                      |
| al                   | Storage Temperature        |                    | -20-60°C                                                   |
| Requirement          | Humidity                   |                    | 0-80%RH,Non-condensing                                     |
|                      | Material                   |                    | Metal                                                      |
| Physical             | Net Weight                 |                    | 1kg                                                        |
| Features             | Product Dimension (W×D× H) |                    | 210mmx 109.2mm x 66mm                                      |
|                      | Package Dimension (W×D× H) |                    | 395mmx 274mmx 110mm                                        |

# **Frequently Asked Questions**

| No. | Issue                     | Solution                                                                                                    |  |
|-----|---------------------------|----------------------------------------------------------------------------------------------------|--|
| 1   | No display                | Check whether the port indicator on the front panel of the device is on.                                                                                                    |  |
|     |                           | Check whether the USB cable is connected (USB-B connects to the KVM switch, USB-A connects to the PC host ).                                                                                    |  |
|     |                           | Check whether the monitor is connected to the KVM switch.                                                                                                    |  |
|     |                           | Check whether the monitor and the PC host are powered-on, and the monitor is directly connected to the PC host.                                                                                 |  |
| 2   |                           | Check whether the USB cable and the HDMI signal cable are connected to the same PC host.                                                                                                    |  |
|     | No mouse and keyboard     | Unplug all the USB cables of port 1 and port 2 respectively and reconnect them one by one.                                                                                                    |  |
|     |                           | If you are using a mechanical mouse and keyboard or a mouse with macros, please connect to the USB 2.0 port.                                                                                    |  |
|     | No audio<br>microphone    | Check whether the audio cable, microphone cable, and HDMI signal cable are connected to the same PC host.                                                                                       |  |
| 3   |                           | Ensure that the audio and microphone devices are powered-on.                                                                                                    |  |
|     |                           | Check whether the audio and microphone devices are connected to the KVM switch properly.                                                                                                    |  |
|     |                           | Check whether the sound card of the PC host has recognized the audio and microphone equipment .                                                                                                 |  |
| 4   | Display video is flashing | Check whether the HDMI signal cables at both ends of the KVM are connected properly.                                                                                                    |  |
|     |                           | It is recommended that the total length of the cable from the signal source to the display does not exceed 3.3 meters, if it exceeds 3.3 meters, a high-quality signal cable must be connected. |  |